Machine Learning with Python Numpy / Matplotlib / Scikit-learn

Antonio Longa

November 22,2021

### Setup

On lab machines

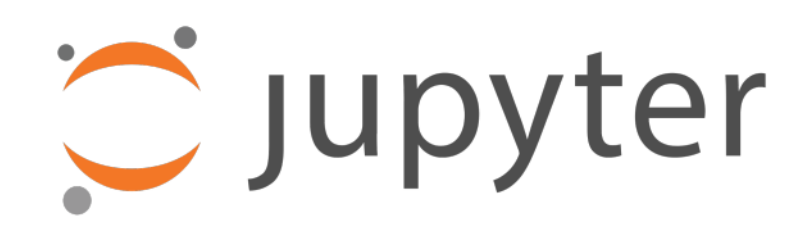

Download and extract the Scikit-learn lecture material from:

https://disi.unitn.it/~passerini/teaching/2021-2022/MachineLearning AIS/index.html

Open the terminal in the folder containing the extracted files and run:

> ./jupyter-scikit.sh

## Setup

On your own machine

Make sure you are using Python 3 for the following steps.

Install Numpy, Scipy, Matplotlib, Scikit-learn and Jupyter:

> pip install numpy scipy matplotlib sklearn pandas > pip install jupyter

Download and extract the material for the Scikit-learn lab:

https://disi.unitn.it/~passerini/teaching/2021-2022/MachineLearning AIS/index.html

Open the terminal in the folder containing the extracted files and run:

> jupyter notebook

# Setup

Jupyter notebook

#### Open the browser at the given address and you'll see something like:

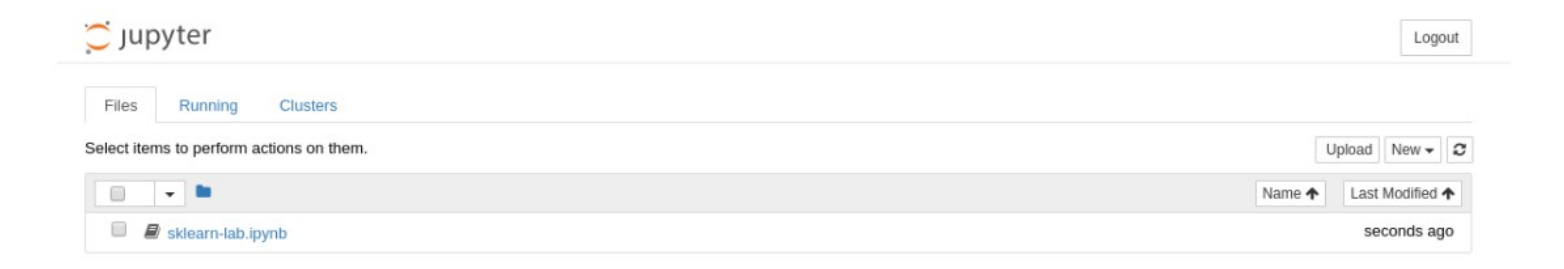

#### Open the sklearn-lab. ipynb file containing the lecture notebook.

# Jupyter notebook

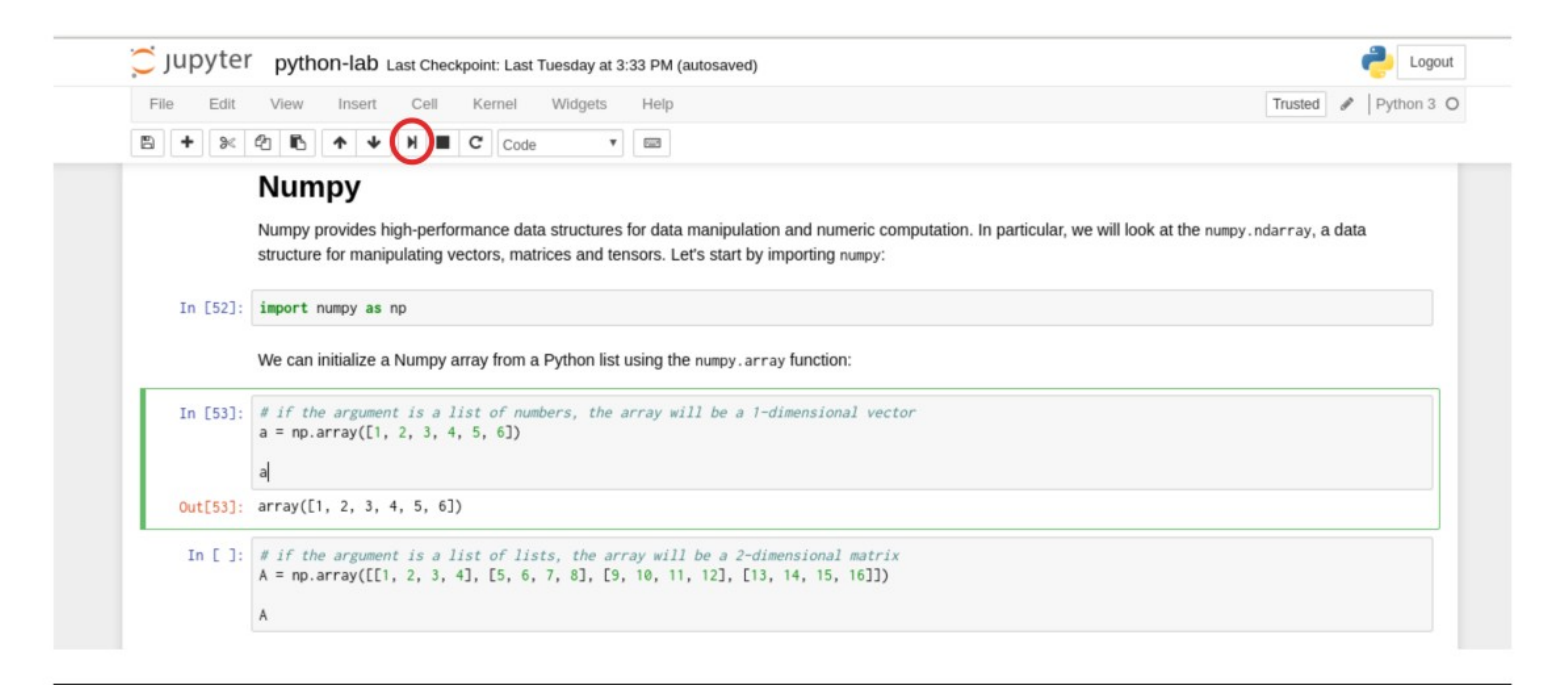

Execute commands by selecting a cell and clicking the Run button on the header of the page or by **Shift+Enter**. You will see the output of the command just below the cell. You can tweak and modify the code as you wish and execute it again.

For the exercise, you will solve a classification task using **Scikit-learn** over some given dataset. Each available dataset is already split into training and test sets. Choose a dataset, train a classifier on the training set and predict the labels on the test set. Hopefully, your classifier will classify the examples in the test set with higher accuracy than the reference baseline for the chosen dataset.

**Datasets** 

**OCR Optical Character Recognition** 

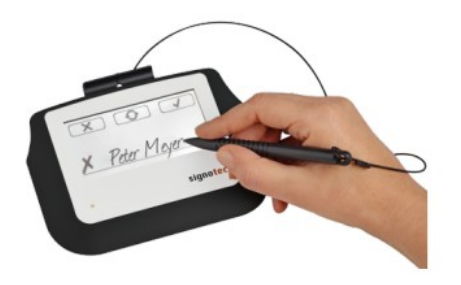

### Spambase Spam email classification

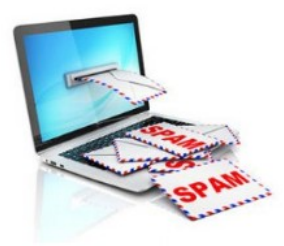

### **Presidential campaign tweets** Classification of tweets from D. Trump and H. Clinton

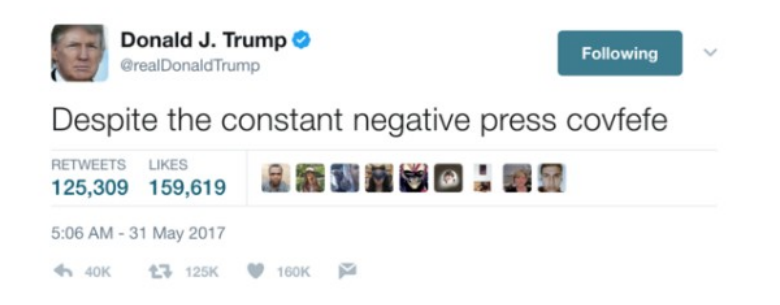

Material

### Download the material:

https://disi.unitn.it/~passerini/teaching/2021-2022/MachineLearning AIS/index.html

The material contains the three datasets, each one containing:

- $\blacktriangleright$  The training set examples;
- $\blacktriangleright$  The training set labels;
- $\blacktriangleright$  The test set examples;
- $\blacktriangleright$  The test set labels;
- A README containing info about the dataset. this file also contains the reference baseline accuracy;
- Other info files.

Step-by-step

- 1. Choose a dataset:
- 2. Experiment with a classification algorithm of your choosing;
- 3. Test your classifier using cross-validation over the training set
- 4. Train your classifier over the full training set;
- 5. Use the classifier to predict the examples in the test set;